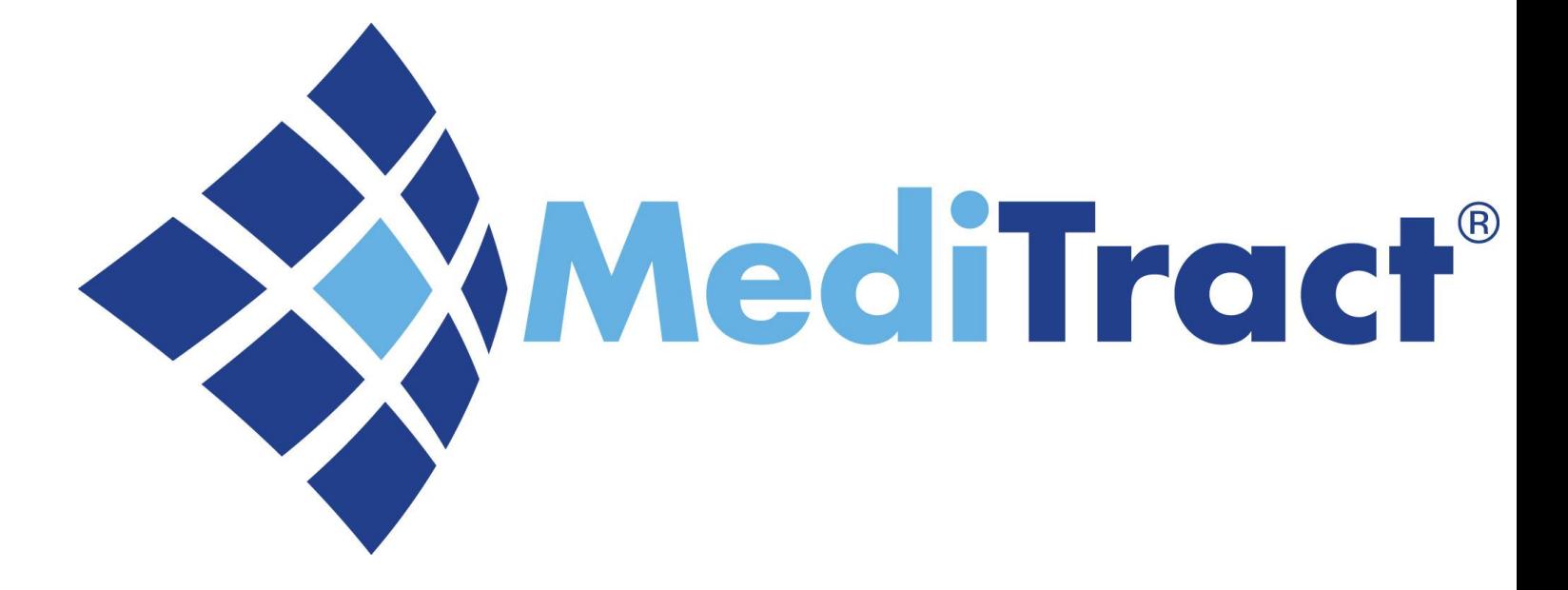

#### **Ethics & Compliance Disclosures Supervisor Approval/Declination Training Guide**

**University Hospital**

# **Disclosures**

#### **There are multiple disclosures available:**

- 1. Attendance at Events (AAE)
- 2. Outside Activity Questionnaire (OAQ)
- 3. Non-Monetary Compensation (NMC) Questionnaire
- 4. Outside Employment Questionnaire (OEQ) for UHNJ Board **Members**
- 5. Joint Venture Questionnaire
- 6. Personal & Business Relationships Disclosure

• **An email is sent once a disclosure is completed**

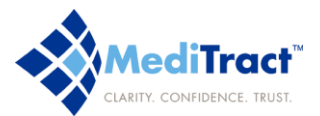

### **Accessing the Disclosure**

#### **FROM THE HOMEPAGE:**

- Go to [www.meditract.com](http://www.meditract.com/)
- Click the Secure Login button
- On the Login page, enter your user name and password
	- User name: full UHNJ email address
	- Temporary Password: uhnjyourlastname (uhnjsmith)
- You will be directed to the disclosure

### **FROM THE EMAIL RECEIVED:**

- Click the link located in the email you received
- On the Login page, enter your user name and password
- You will be directed to the disclosure

**Note: Multiple, completed disclosures can appear within one email. Please review the email carefully**

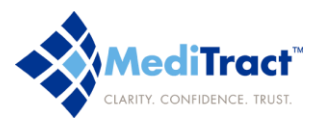

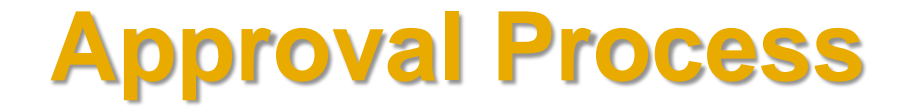

**Once the disclosure is submitted, a series of approvals will occur:**

- **1. The Supervisor will be the Initial Approval on the disclosure.**
- **2. The Final Approval is rendered by the Office of Ethics and Compliance.**
- **3. When final approval is granted, you will receive an email confirmation.**

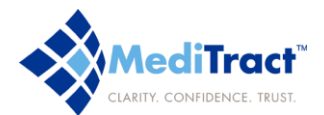

## **Approval and Declination Notes**

- Upon completion of the disclosure, Supervisors are required to log approvals/decline notes in the Resolution, Attachments and Notes section
- The approval/declination will be documented in the subject line
- Locate the "Resolutions, Attachments, and Notes," section at the bottom of the disclosure
- Select the Add button
- In the subject line, add "Supervisor" Approval" or "Supervisor Declination." If the disclosure is declined, please provide an explanation in the "Comments/Notes" section
- Please click save to upload the notes, or cancel to exit without saving

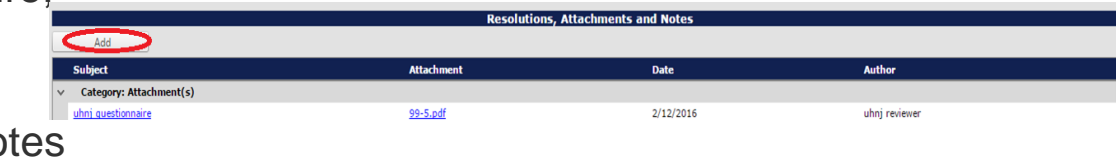

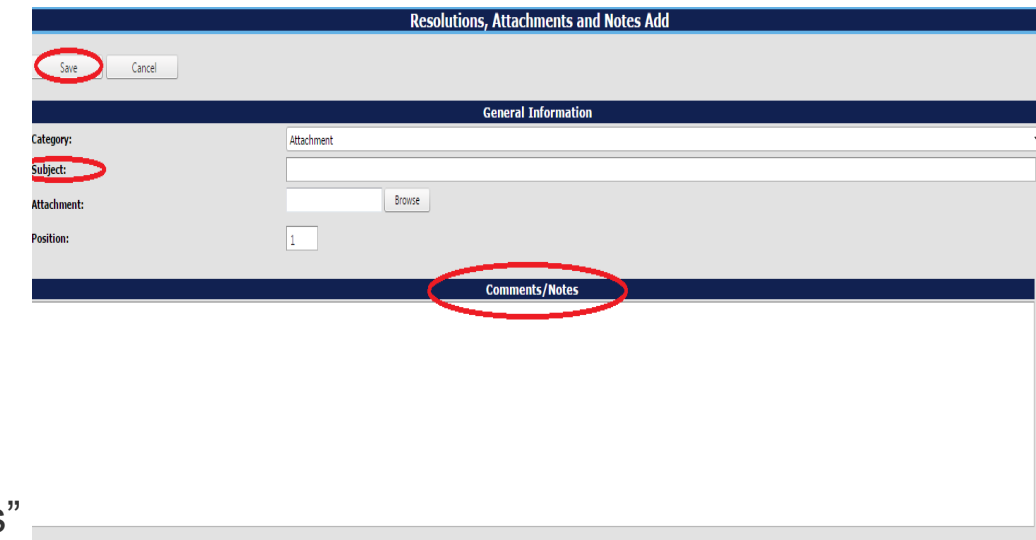

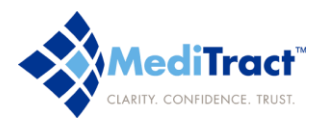

### **Who to Contact in Case of Questions …**

If you have questions regarding the functionally of the database, need assistance running a report or lost your login information please contact our Helpdesk at **1866.296.1270** or **[helpdesk@meditract.com](mailto:helpdesk@meditract.com)**

For questions related to the content of your database and other information please contact :

**Office of Ethics & Compliance 973-972-3450**